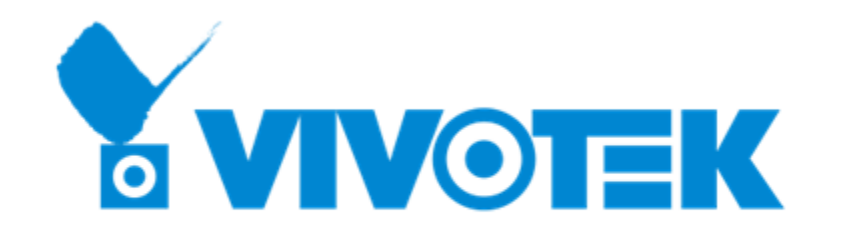

## *License Generation Flow – for Virtual Machines*

**PM: Calvin / Date: 2021.03**

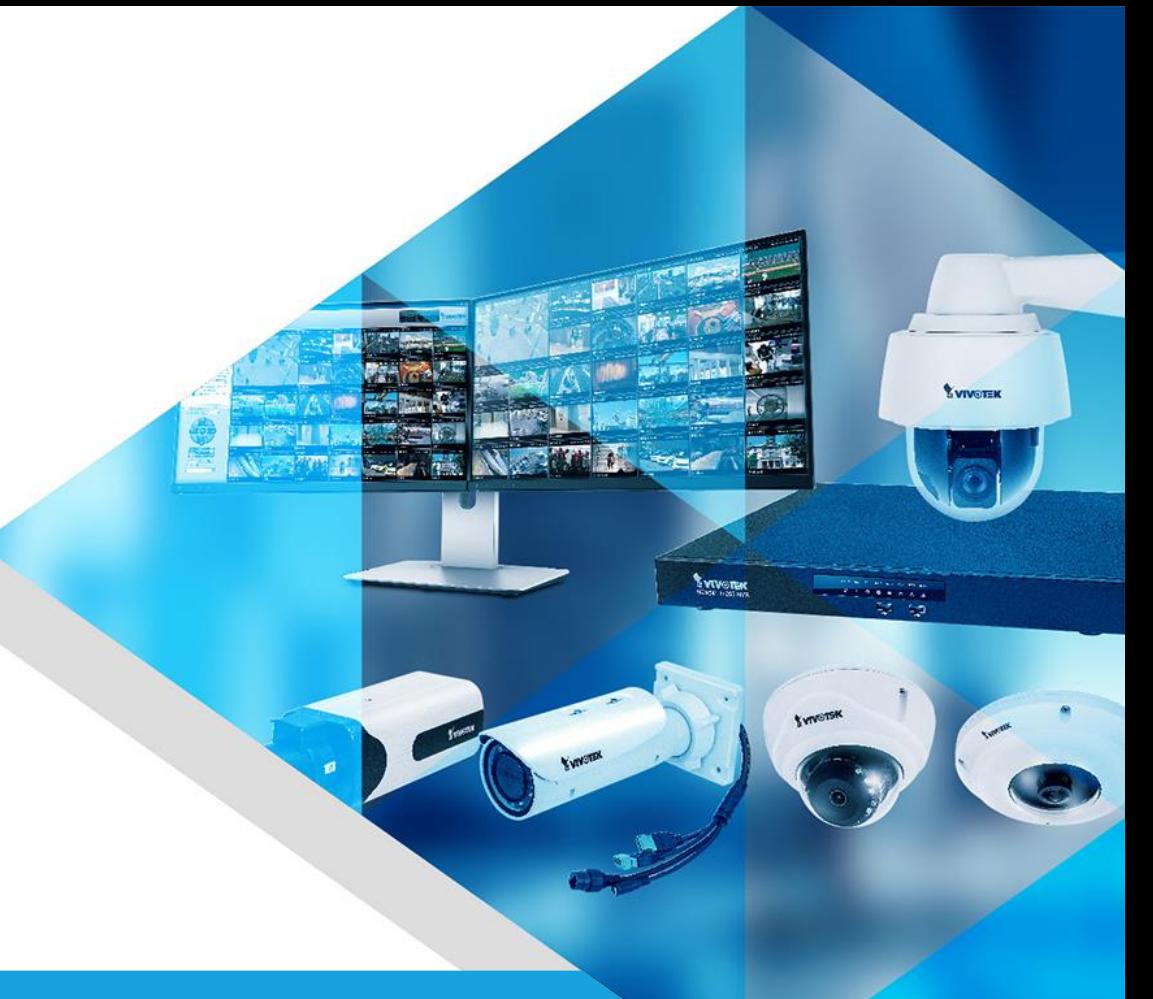

# Overview

- 1. How to Generate a New MAC License for Virtual Machine?
- 2. How to Add New Camera MAC address on existing MAC License?
- 3. How to change the MAC address on existing MAC License?

# VAST2 MAC License on Virtual Machines

- MAC License support on VAST2 Version 2.8 or later
- For VAST runs on virtual machine (VM), you need to use "MAC License" which is binding with camera MAC addresses.
- If you have several virtual machine VAST servers which will share several cameras, you can include all the MAC addresses of the cameras and generate "one" license file and import to those VAST servers.

# How to Generate a New MAC License for Virtual Machine?

for VAST2 Version 2.8 or later

■ 安全 | https://licensewebsite.vivotek.com/auth/login/?next=/

### License website link:

[https://licensewebsite.vivotek.com/](https://licensewebsite.vivotek.com/auth/login/?next=/)

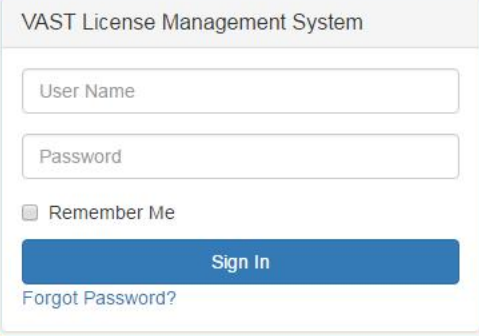

**Log in to your license website distributor account** 

**VAST License Management System** 

| <b>B</b> Dashboard     |                         |                                        |                               |                             |                |                    |                              |                             |                 |                           |                              |                           |   |                           |                             |           |
|------------------------|-------------------------|----------------------------------------|-------------------------------|-----------------------------|----------------|--------------------|------------------------------|-----------------------------|-----------------|---------------------------|------------------------------|---------------------------|---|---------------------------|-----------------------------|-----------|
| \$PO                   | $\langle \cdot \rangle$ | Project                                |                               |                             |                |                    |                              |                             |                 |                           |                              |                           |   |                           |                             |           |
| <b>A</b> Distributor   | $\langle$               |                                        |                               |                             |                |                    |                              |                             |                 |                           |                              |                           |   |                           |                             |           |
| $\odot$ NVR            | $\langle$               | m.                                     | Camera License                | 15/16<br>Ch                 |                | ű                  | FULL package                 | 8/8<br>Ch                   | ű               | Transportation<br>package |                              | 8/8<br>Ch                 | ű | Failover<br>package       |                             | 8/8<br>Ch |
| <sup>1</sup> Package   | $\langle$               | (Available / Total Channel)            |                               |                             |                |                    |                              | (Available / Total Channel) |                 |                           | (Available / Total Channel)  |                           |   |                           | (Available / Total Channel) |           |
| Q Search               |                         |                                        |                               |                             |                |                    |                              |                             |                 |                           |                              |                           |   |                           |                             |           |
| $\Rightarrow$ Document |                         | ű                                      | Transportation<br>(MobileNVR) | 8/8<br>Ch                   |                | ű                  | Data Magnet<br>package       | 8/8<br>Ch                   | ű               | TCP package               |                              | 8/8<br>Ch                 | ű | Failover (CMS)<br>package |                             | 8/8<br>Ch |
|                        |                         |                                        | package                       | (Available / Total Channel) |                |                    |                              | (Available / Total Channel) |                 |                           | (Available / Total Channel)  |                           |   |                           | (Available / Total Channel) |           |
|                        |                         |                                        |                               |                             |                | ű                  | Transaction<br>Package (POS) | 8/8<br>Ch                   |                 |                           |                              |                           |   |                           |                             |           |
|                        |                         |                                        |                               |                             |                |                    |                              | (Available / Total Channel) |                 |                           |                              |                           |   |                           |                             |           |
|                        |                         | calvin_test                            |                               |                             |                |                    |                              |                             |                 |                           |                              |                           |   |                           |                             |           |
|                        |                         | Add                                    |                               |                             |                |                    |                              |                             |                 |                           |                              |                           |   |                           |                             |           |
|                        |                         |                                        |                               |                             |                |                    |                              | Search                      |                 |                           |                              |                           |   |                           |                             |           |
|                        |                         | <b>Description</b><br>Name $\triangle$ |                               | <b>Server Count</b>         |                | <b>Camera Used</b> | <b>Other Brand Used</b>      |                             | <b>MAC Used</b> | <b>Package Used</b>       | Last Modified<br>$\triangle$ |                           |   | <b>History</b>            | <b>Info</b>                 |           |
|                        |                         | test_project                           |                               | project for test            | $\overline{2}$ |                    | $\overline{0}$               | $\overline{\mathbf{0}}$     | $\mathbf{1}$    |                           |                              | March 10, 2021, 6:16 p.m. |   |                           | <b>History</b>              | $\sigma$  |
|                        |                         | 1 project                              |                               |                             |                |                    |                              |                             |                 |                           |                              |                           |   |                           |                             |           |

**Click "Add" to create a new project or click on a project name to enter an existing project** 

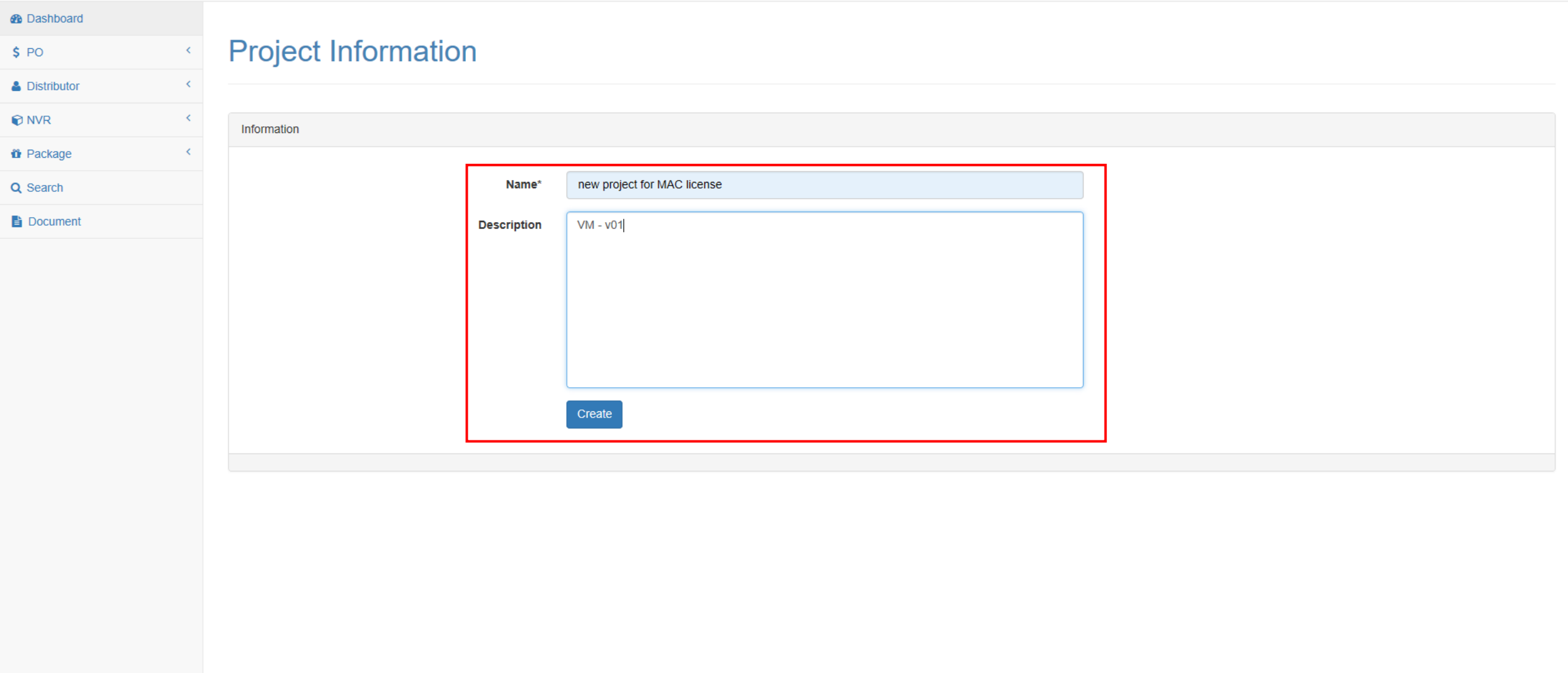

### **Fill in "Name" & "Description" and click "Create" for new project**

VAST License Management System

E

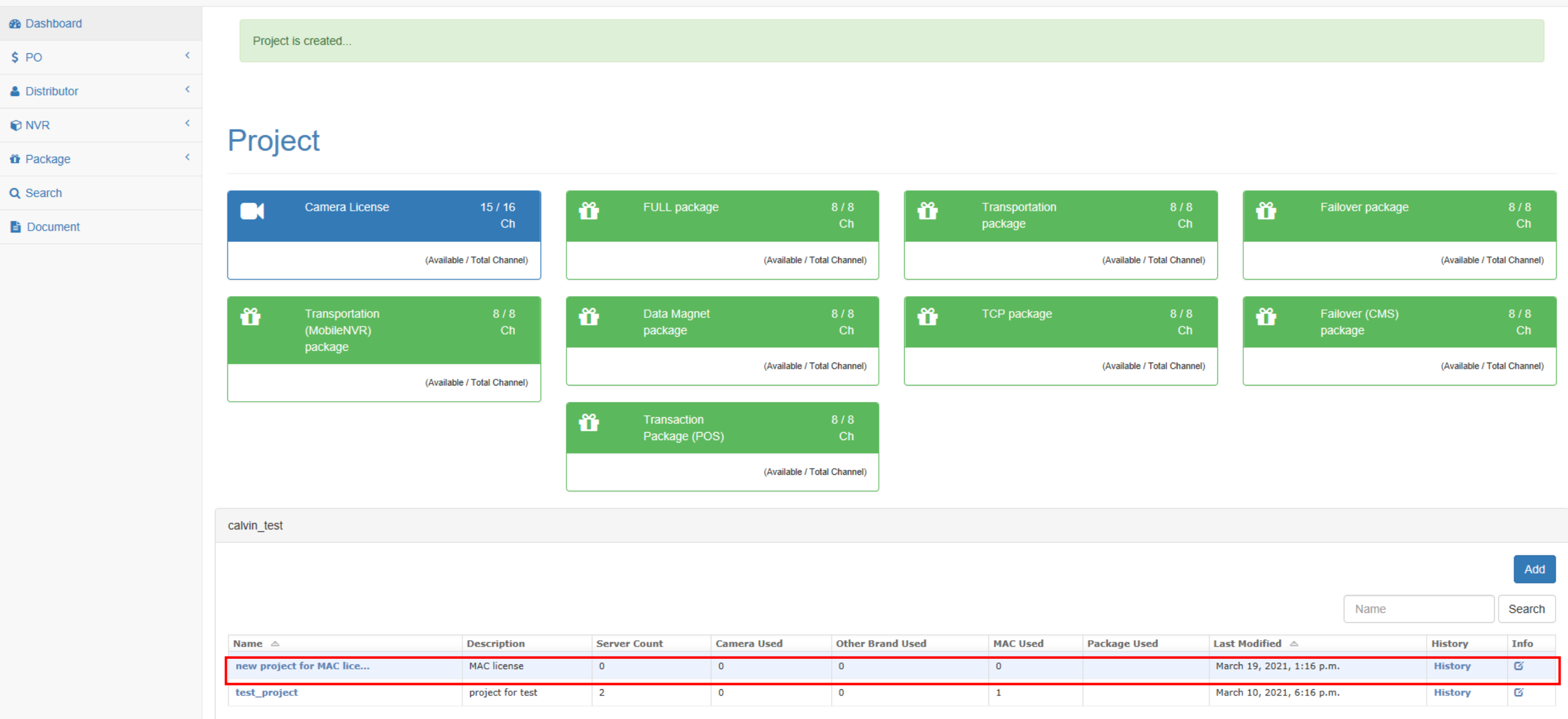

2 projects

## **A new project is created**

**VAST License Management System** 

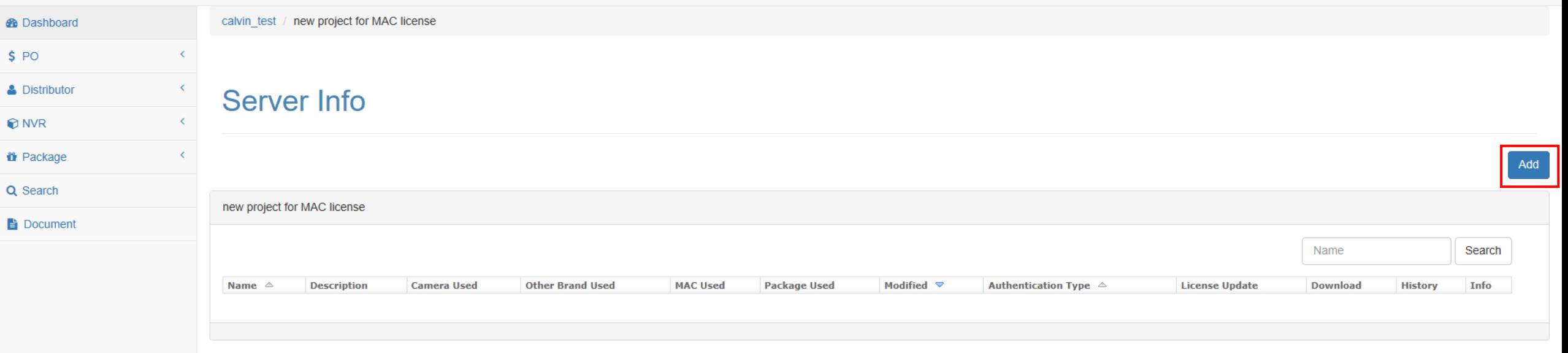

### **Click "Add" to create a new license for VAST station**

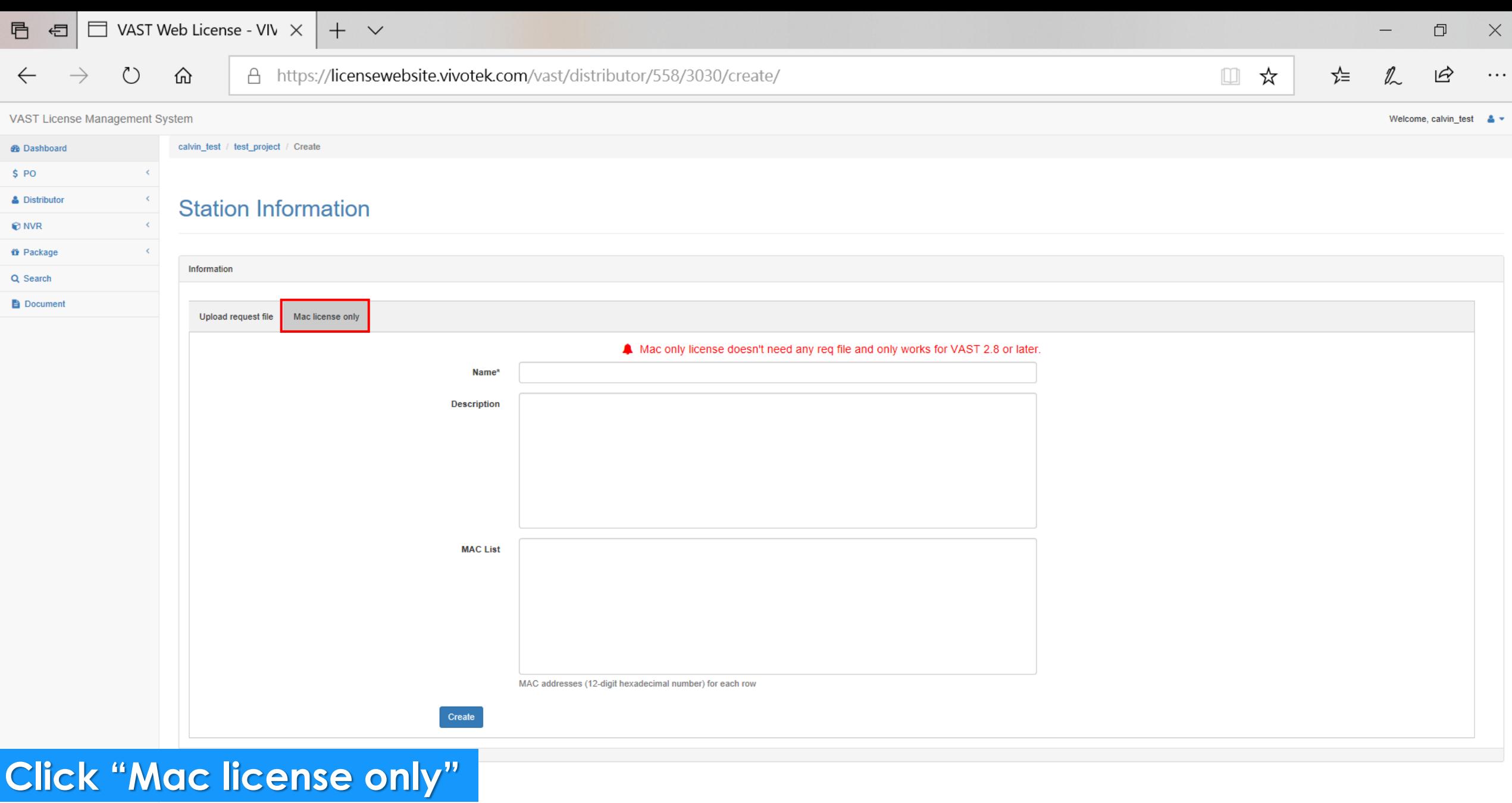

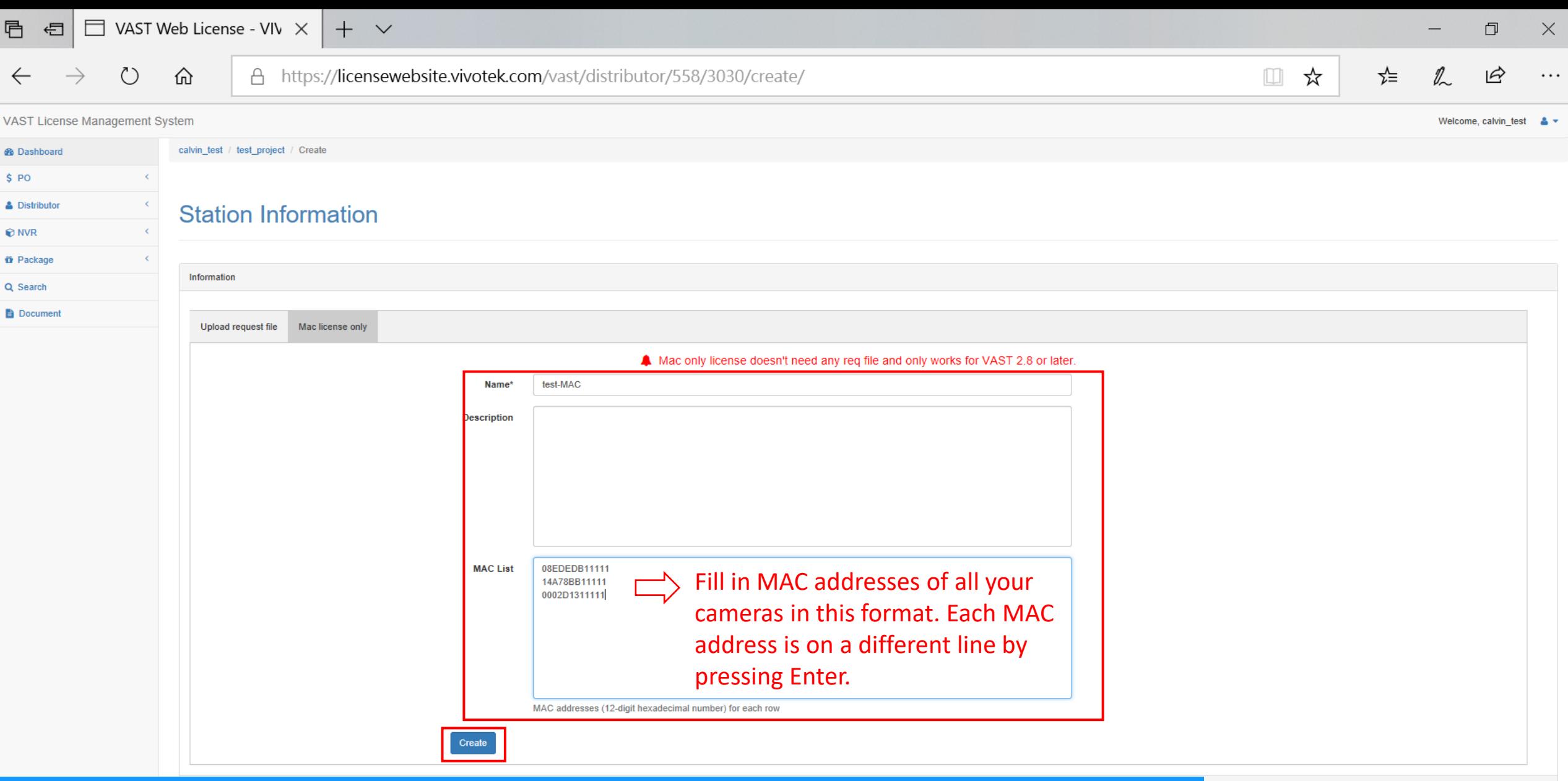

**Fill in "Name" & "Description" & "MAC List"**

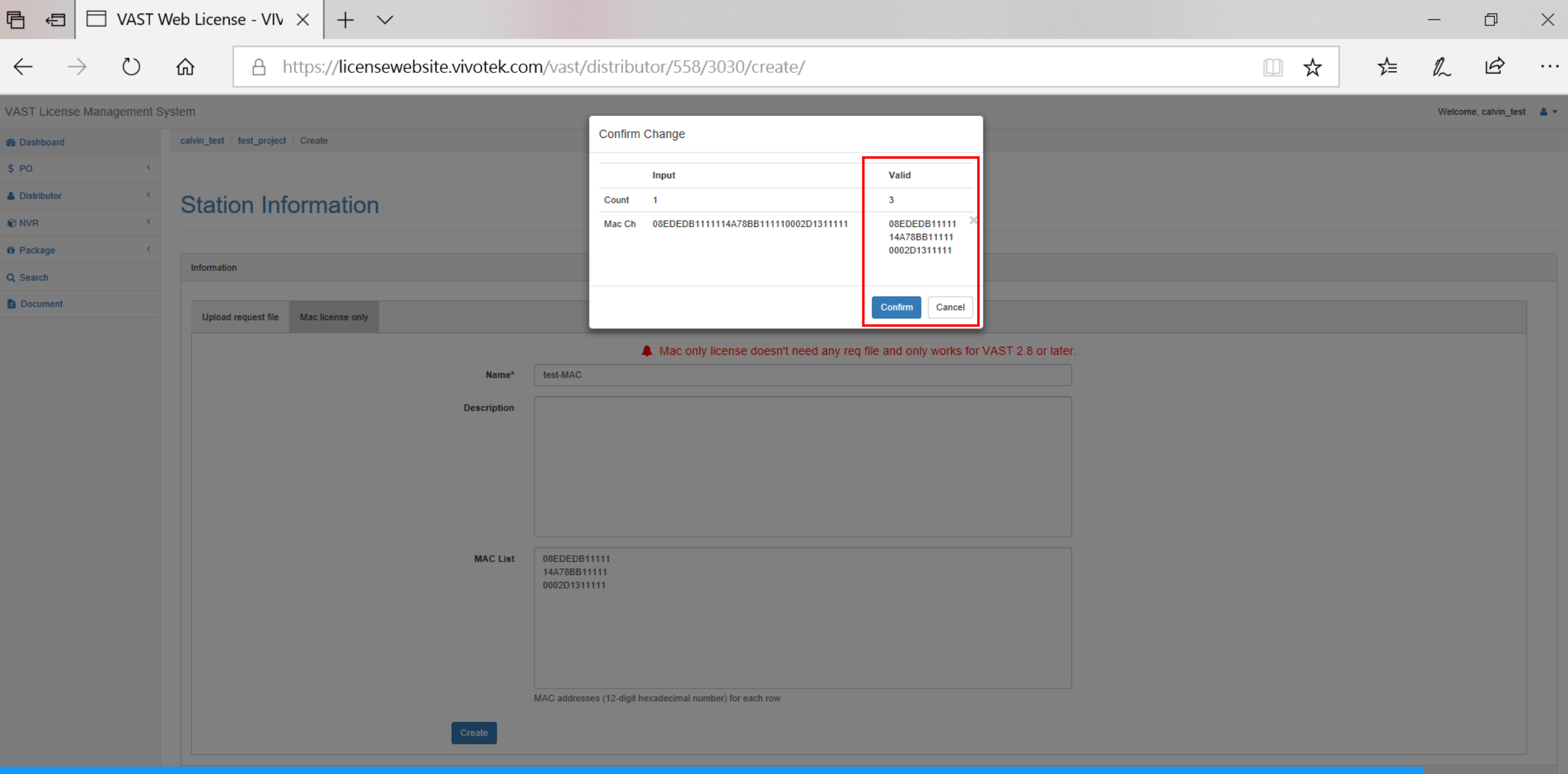

**Confirm Valid Count equals your camera number and click "Confirm"** 

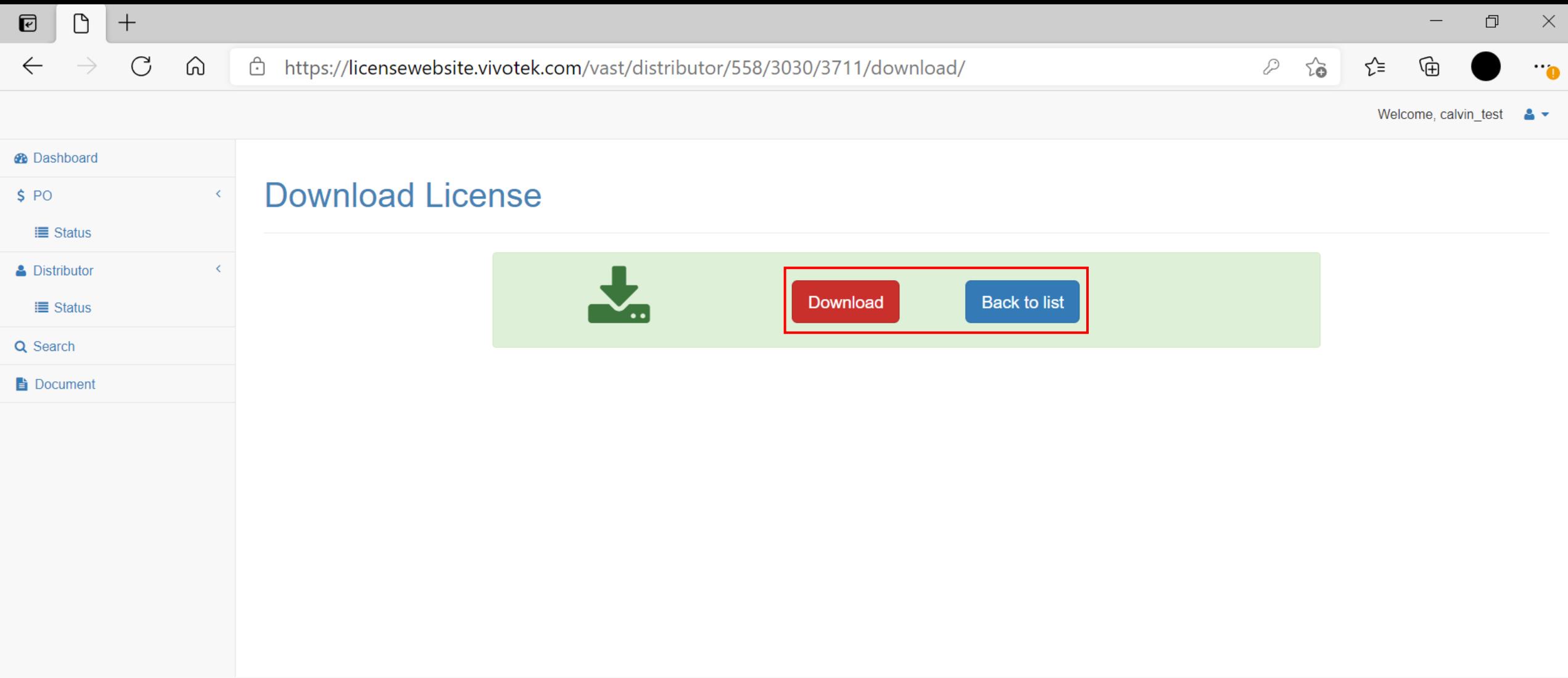

### **Click "Download" and save the license file (.lic) for later use**

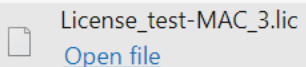

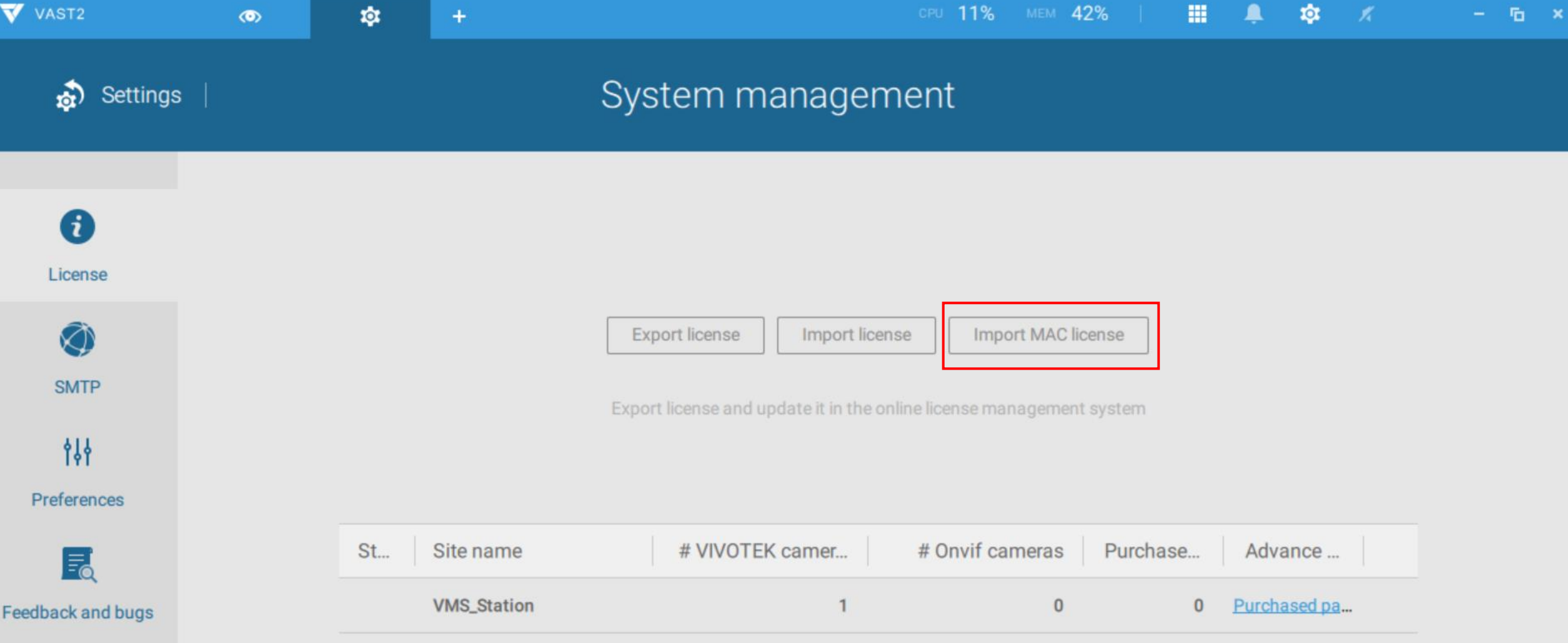

 $\bf{0}$ 

**Back on the VAST server , on the license setting page,**   $\overline{0}$ **click "Import MAC license"**

 $\times$ 

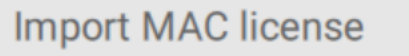

Add a MAC license, then select sites to import your MAC license.

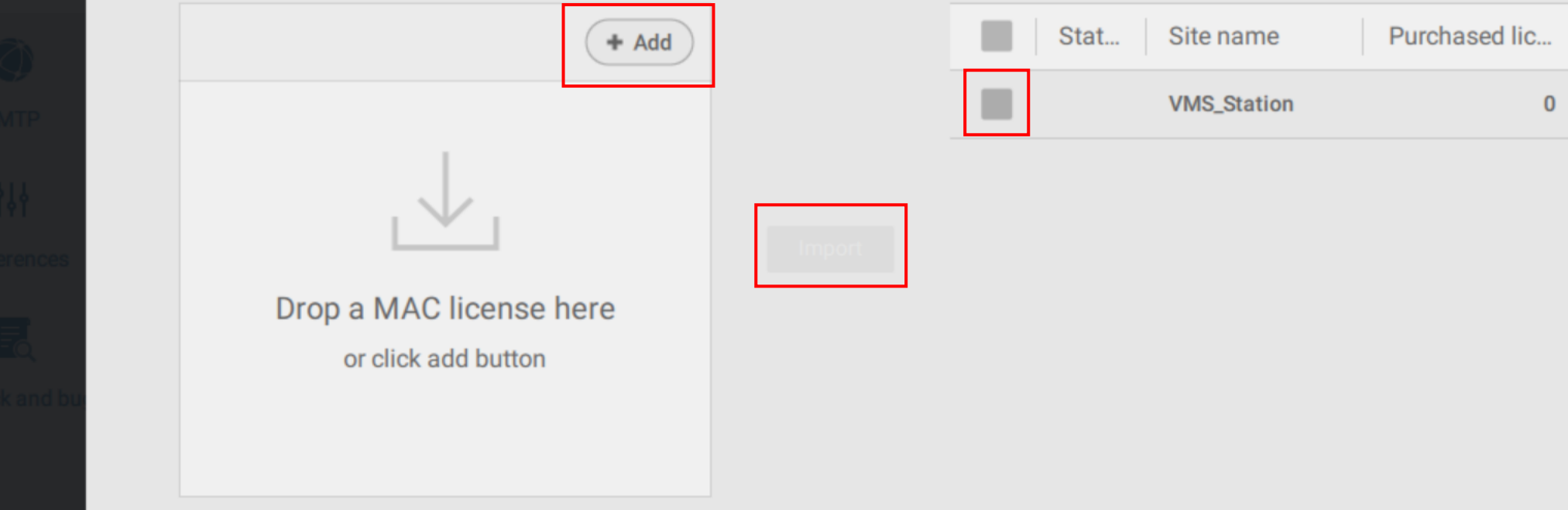

**1. Click "Add" to import license file (.lic) 2. Click check box to select VAST2 Station 3. Click "Import"**

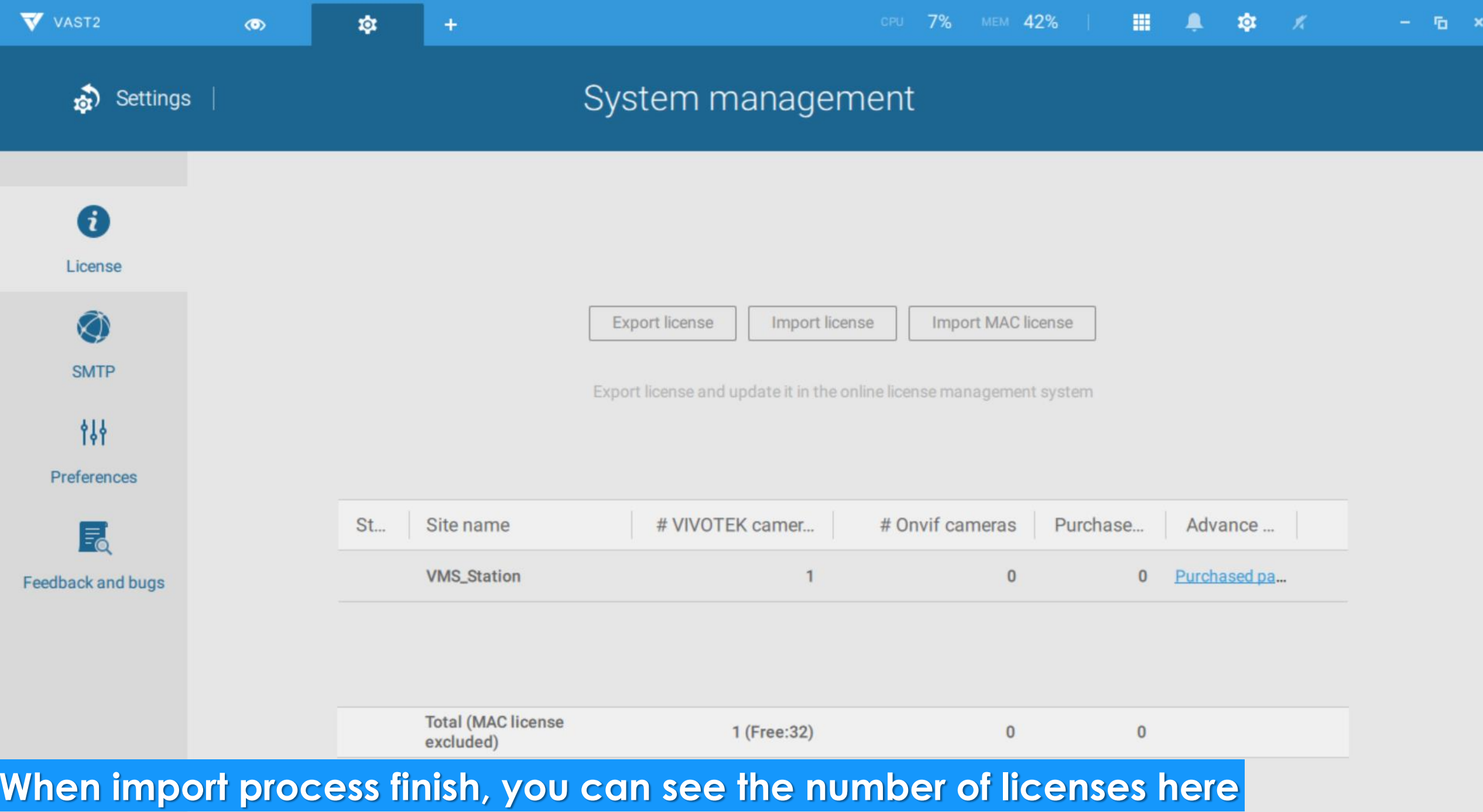

## How to Add New Camera MAC address on existing MAC License?

for VAST2 Version 2.8 or later

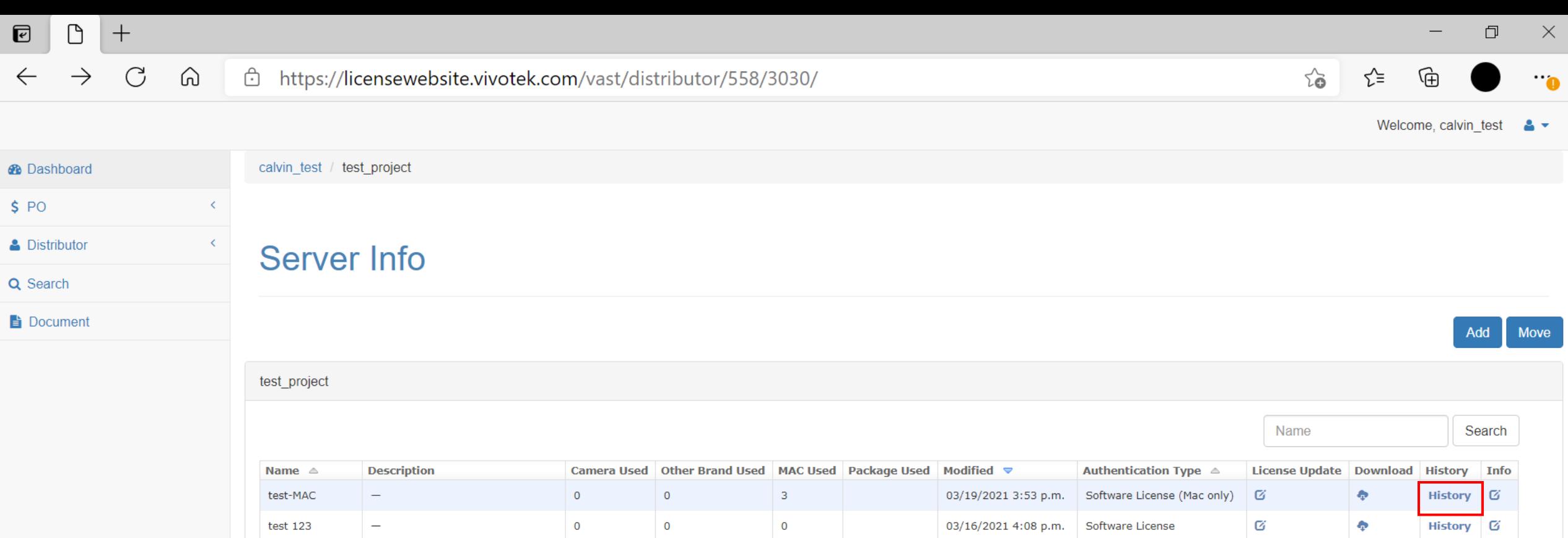

 $1\,$ 

 $\overline{0}$ 

03/12/2021 1:04 p.m. Software License (Mac only) G

 $\clubsuit$ 

History &

**If you want to check current MAC address of existing MAC license, click "History"** 

MAC License-01 | For VM01, VM02, VM03, VM04 use | 0

3 stations

**Modified** 

March 19,  $2021, 3:53$ p.m.

 $\mathbf 3$ 

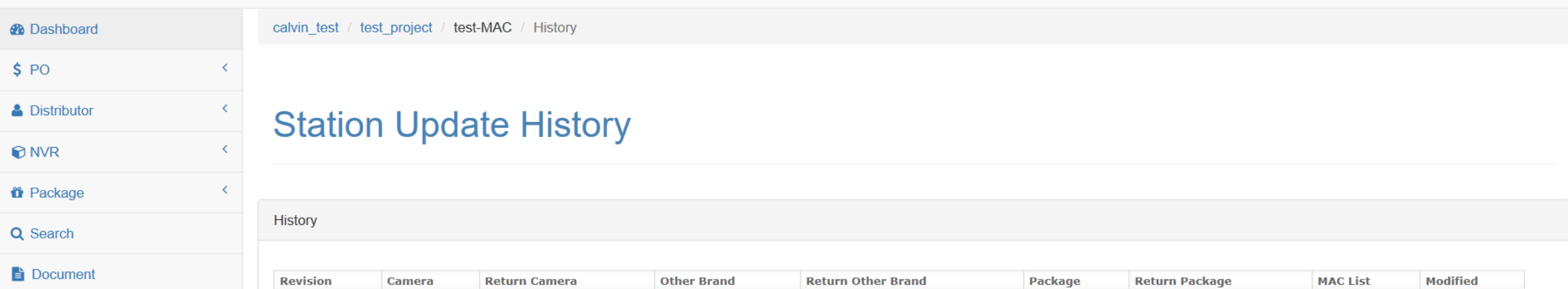

**Return Other Brand** 

 $\mathbf{0}$ 

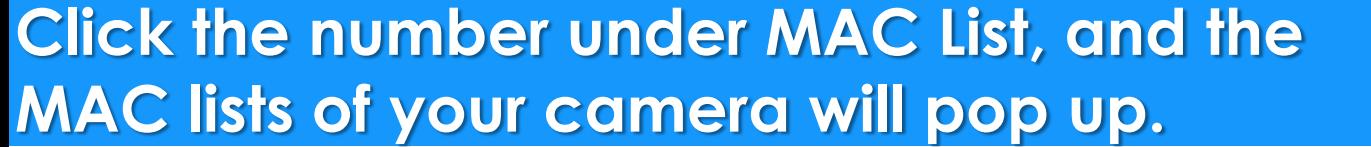

Camera

 $\overline{0}$ 

**Return Camera** 

 $\mathbf 0$ 

**Revision** 

 $\mathbf 1$ 

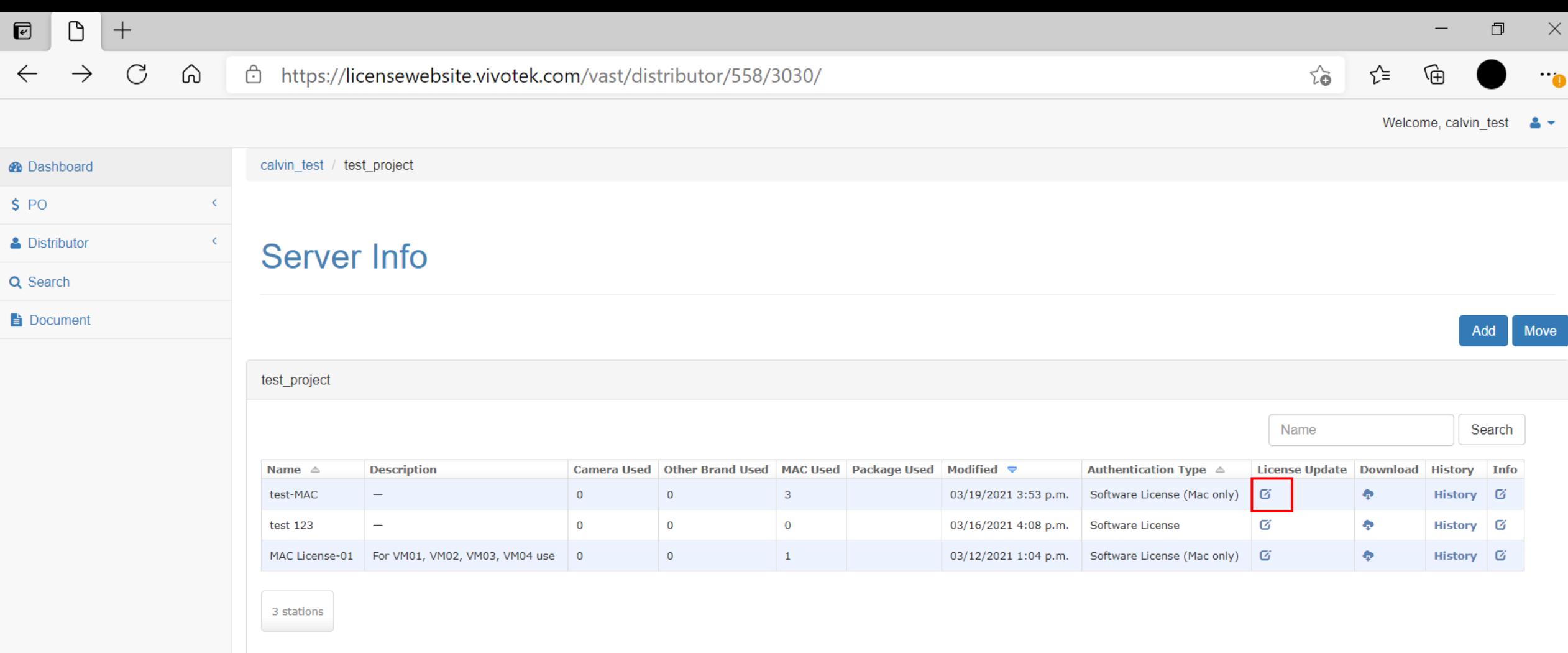

### **Click "License Update" icon for the license you want to add new camera**

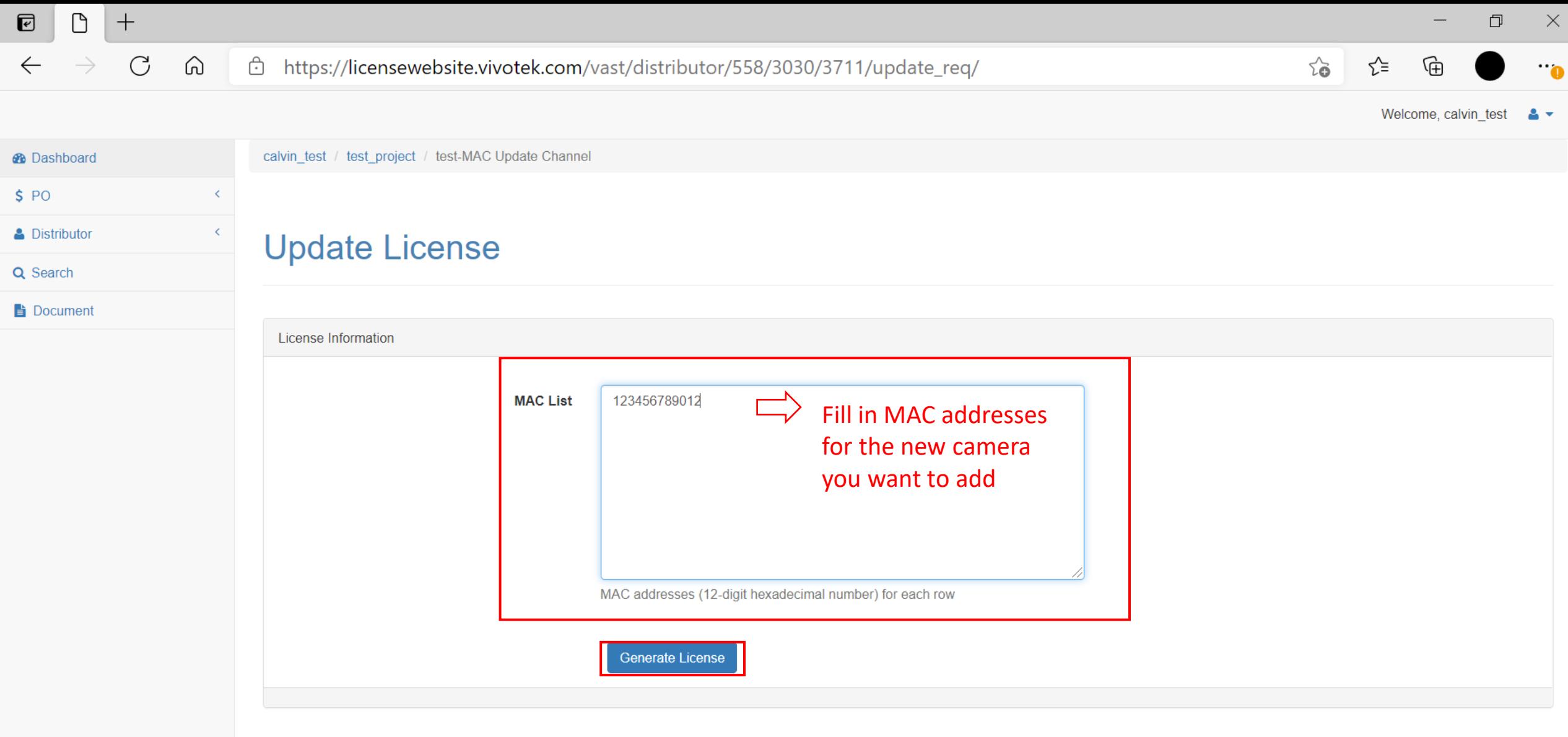

**Fill in "Name" & "Description" & "MAC List"**

 $\Box$  $+$  $\overline{E}$  $\Box$  $\times$  $\mathcal{C}$ ⋒ □ https://licensewebsite.vivotek.com/vast/distributor/558/3030/3711/update\_req/  $\sim$ ∕`≅ ্রি  $\leftarrow$  $\dddot{\phantom{0}}$ Welcome, calvin test  $\bullet$   $\bullet$ **Confirm Change** calvin test / test project / test-MAC I **B** Dashboard  $$PO$ After Current **New A** Distributor **Update License** Count  $\overline{3}$  $\overline{4}$  $\overline{1}$ Q Search Mac Ch 123456789012 08EDEDB11111 08EDEDB11111  $\times$ 14A78BB11111 14A78BB11111 0002D1311111 0002D1311111 Document 123456789012 License Information Confirm Cancel

MAC addresses (12-digit hexadecimal number) for each row

Generate License

### **A new project is considered Confirm the MAC address and Camera Count**

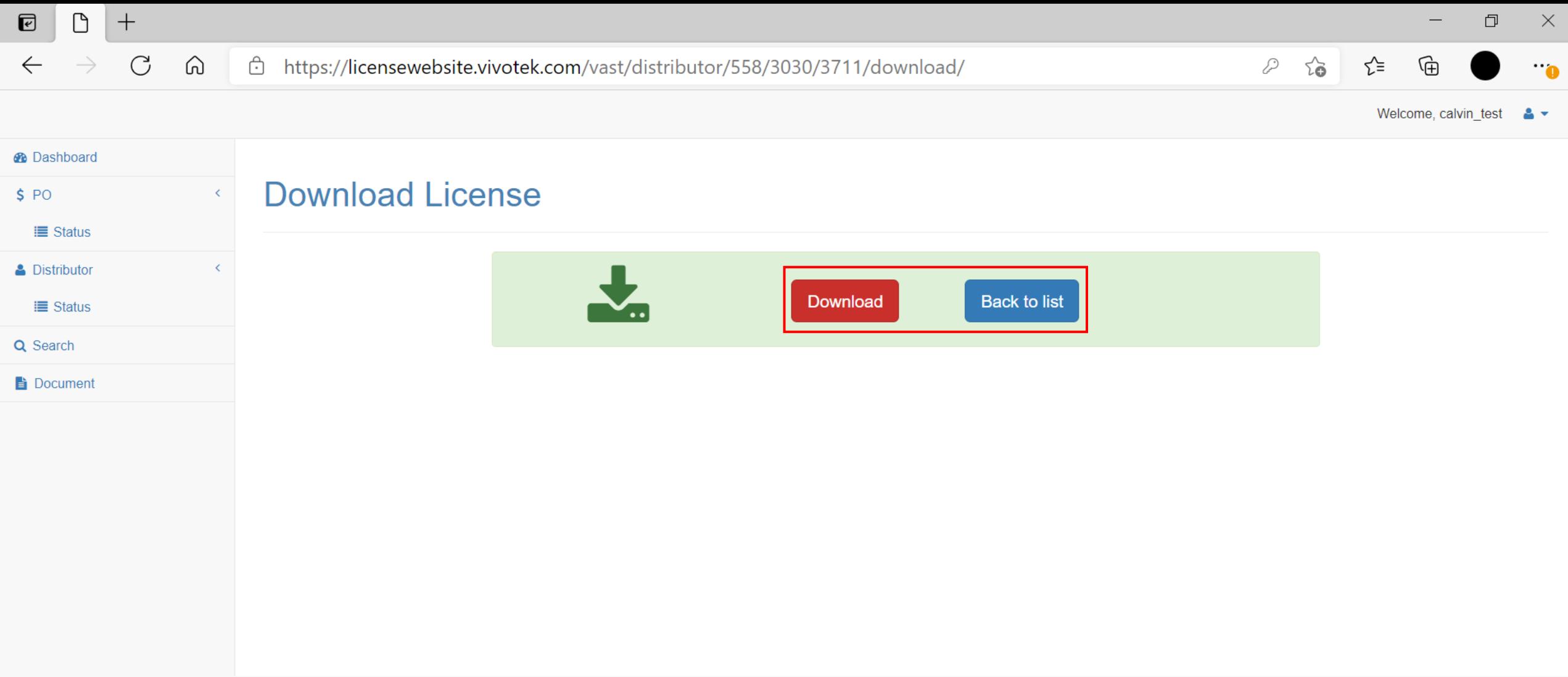

### **Click "Download" and save the license file (.lic)**

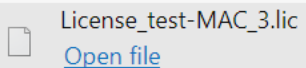

License\_test-MAC\_3.lic

How to change the MAC address on existing MAC License?

• If you need to change some of the camera's MAC address on MAC license, please contact FAE or local sales for help.

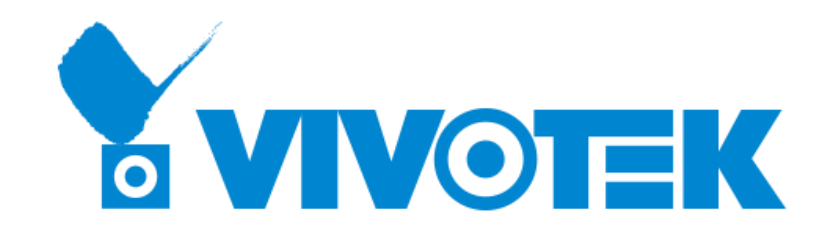

# *Thank you for your attention*

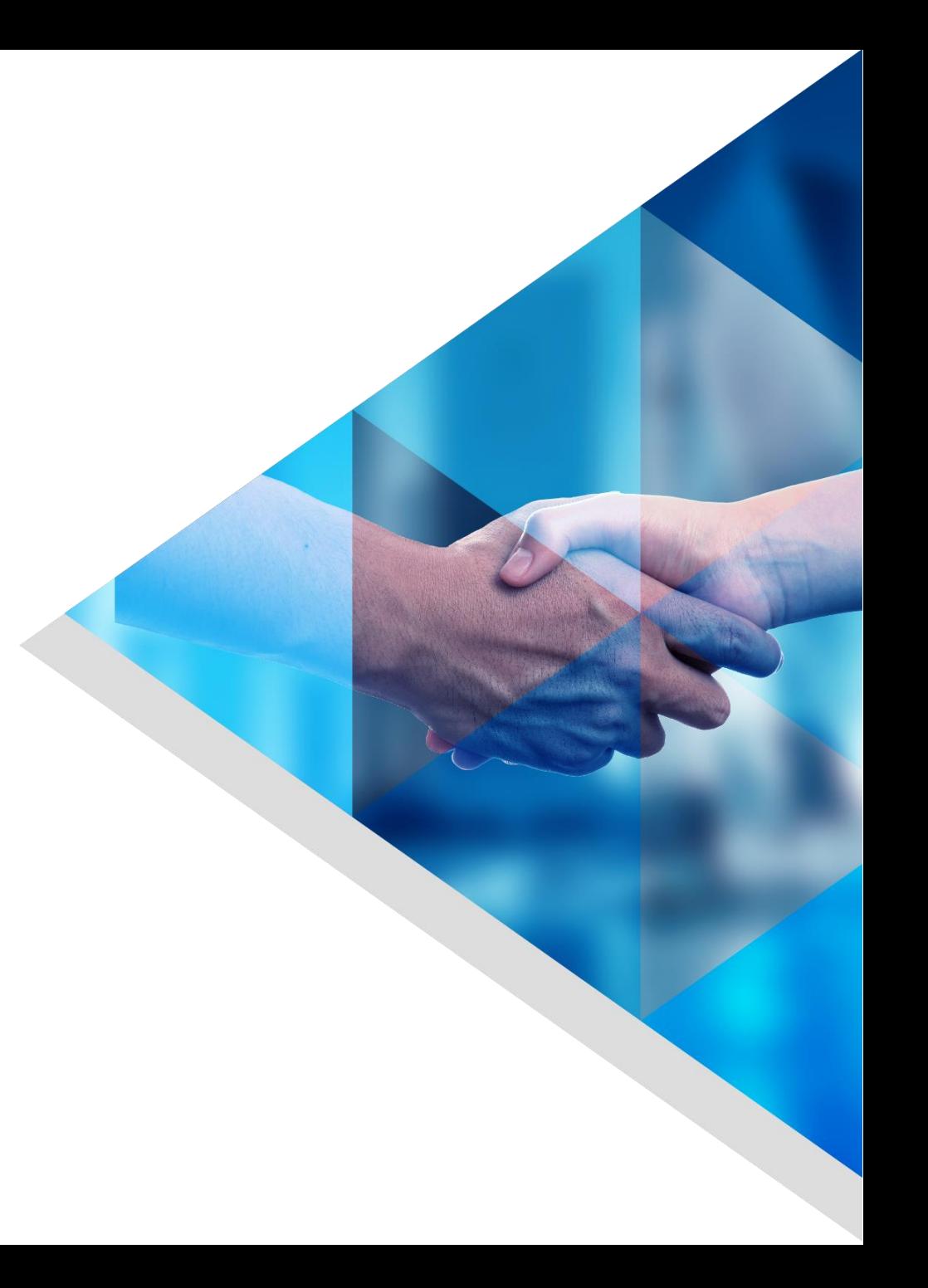